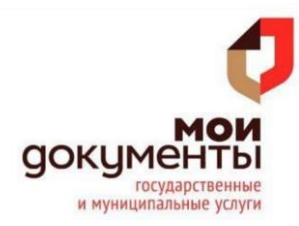

Пенсионный фонд Российской Федерации

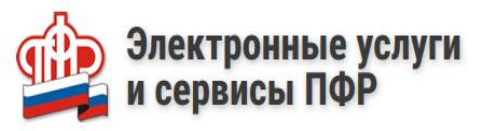

## КАК ПОДАТЬ ЗАЯВЛЕНИЕ О ВЫДАЧЕ ДУБЛИКАТА СТРАХОВОГО СВИДЕТЕЛЬСТВА НА САЙТЕ ПФР

## Для того, чтобы подать заявление **необходимо:**

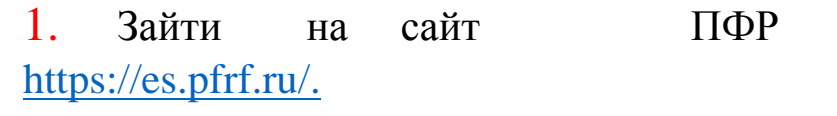

2. В правом верхнем углу выбрать «Вход».

3. Авторизоваться с использованием учетной записи в Единой системе идентификации и аутентификации (ЕСИА).

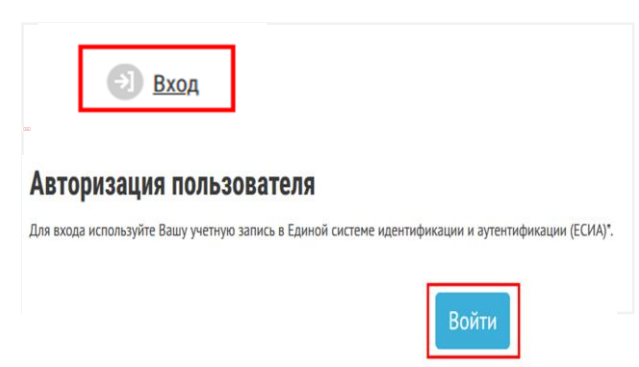

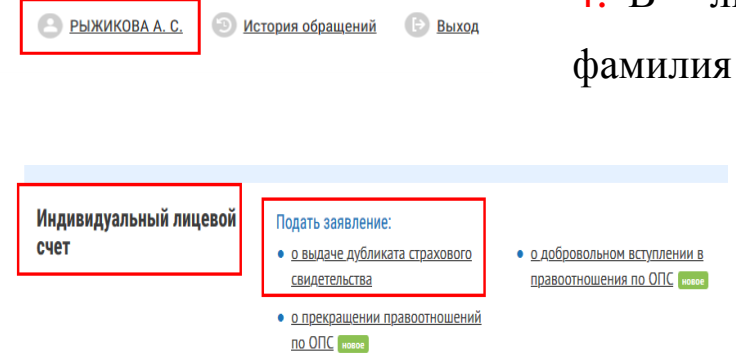

4. В личном кабинете отображаются и инициалы авторизовавшегося.

> 5. Выбрать раздел «Индивидуальный лицевой счет» => Подать заявление о выдаче дубликата страхового свидетельства.

6. Установить галку (в случае необходимости) направить уведомление о готовности документа на электронную почту.

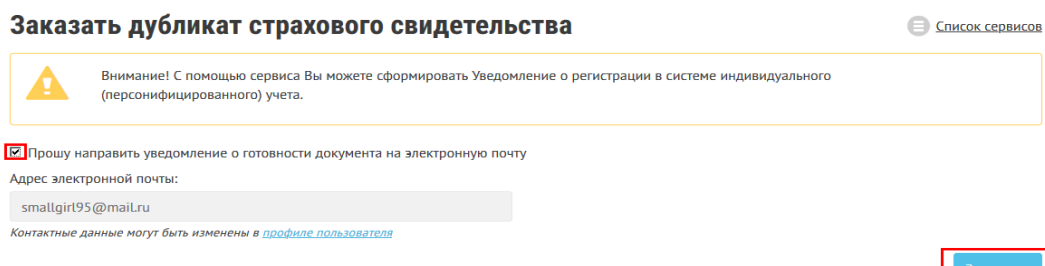

7. Ожидать обновления информации.

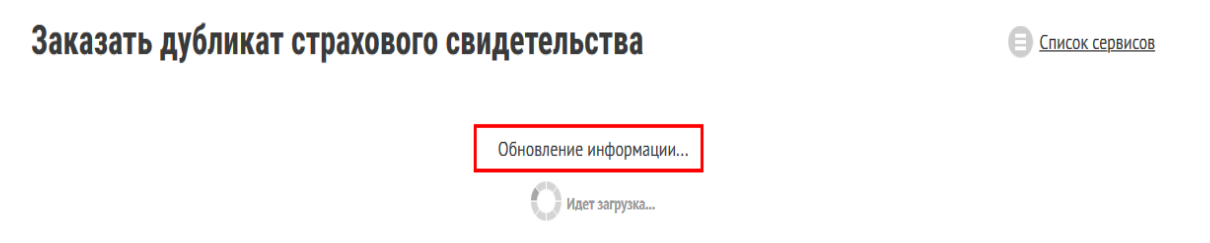

8. Дождаться выполнение запроса. Перейти в «Историю обращений».

## Заказать дубликат страхового свидетельства

Ваш запрос успешно принят. Результаты Вы можете посмотреть в разделе «История обращений».

9. В истории обращений уточнить состояние дела нажатием кнопки «Подробнее».

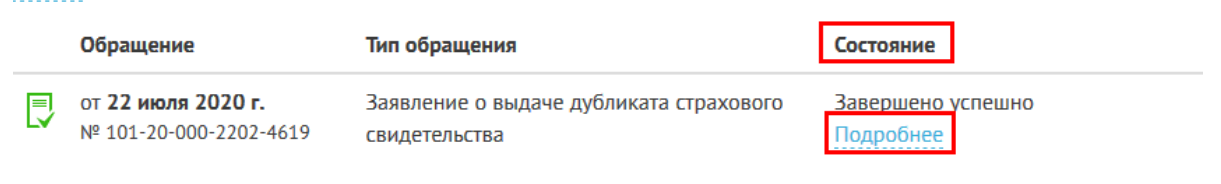

10. В истории изменений состояния обращения открыть уведомление о регистрации.

## История изменения состояния

22.07.2020 09:08 Принято ПФР Заявление зарегистрировано (101-20-000-2202-4619 от 22.07.2020 (МСК)) и направлено на обработку. Заявление Квитанция о регистрации 22.07.2020 09:08 Вынесено положительное решение Получено уведомление о регистрации Уведомление о регистрации

11. Ознакомиться с результатом предоставления государственной услуги в файле в формате .pdf. При необходимости распечатать готовый результат.

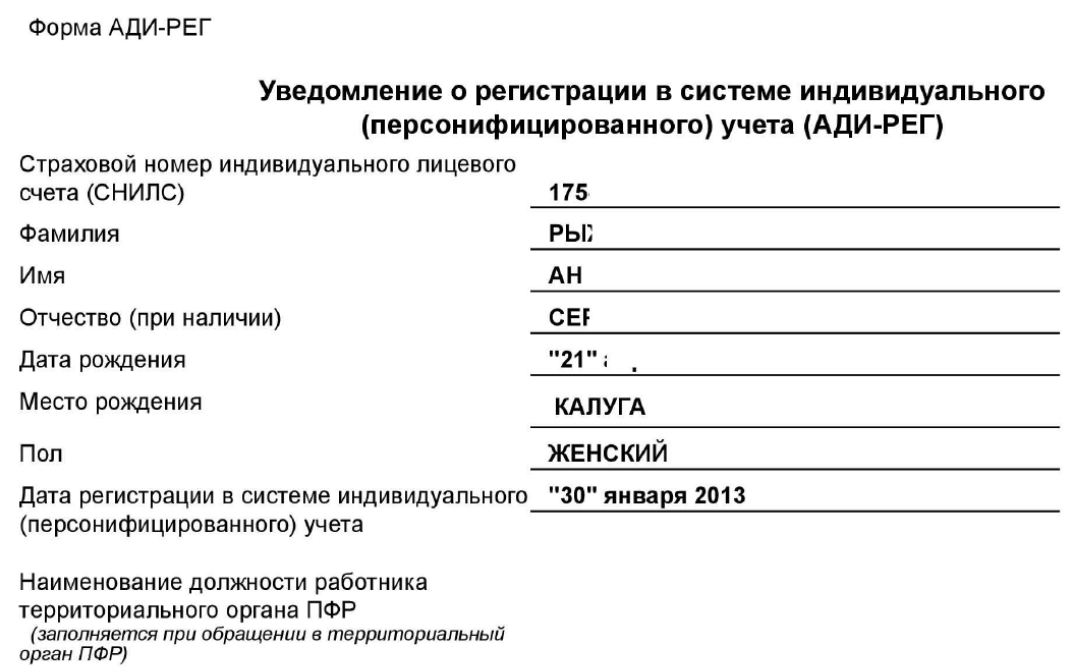

(подпись)

(расшифровка подписи)

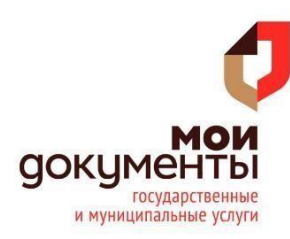